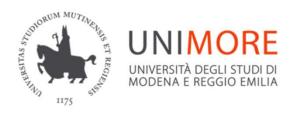

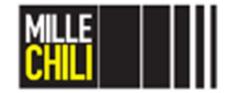

#### Dipartimento di Ingegneria "Enzo Ferrari"

# Progettazione Assistitia di Organi di Macchine

Sara Mantovani@unimore.it

# **Agenda**

- Introduction to Maxima
- Maxima operators
- References
- Castigliano's Theorem
- References

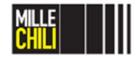

## **Agenda**

#### Introduction to Maxima

- Download Maxima
- Open, close and save Maxima file in Linux
- The main toolbar
- Maxima operators
- References
- Castigliano's Theorem
- References

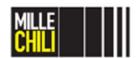

#### Introduction

Maxima is a system for the manipulation of symbolic and numerical expressions, including:

- differentiation,
- integration,
- Taylor series,
- Laplace transforms,
- ordinary differential equations,
- systems of linear equations,
- polynomials,
- vectors, matrices and tensors.

Maxima yields high precision numerical results by using exact fractions, arbitrary-precision integers and variable-precision floating-point numbers.

Maxima can plot functions and data in two and three dimensions.

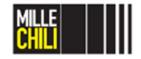

#### Maxima

#### Download

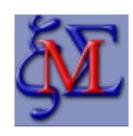

- 1. In www.google.it
- 2. Find the string data: maxima cas
- 3. Select the first website or alternatively move directly to the link <a href="http://maxima.sourceforge.net">http://maxima.sourceforge.net</a>
- 4. Download the Maxima version (Windows, Linux, IOS) coeherent with your PC operating system.
- 5. Finally, install the program following the instructions.

**NOTE**: For IOS, the version Maxima 5.36.1 is surely working; although, this version is not the most recent version.

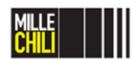

## **Open Maxima in Linux**

#### To invoke Maxima:

- 1) from UNIMORE LAB PC
- Browse and run installer program
- Education
- Maxima Algebra System
- 2) in a console:
- type maxima and then <enter>

🚳 wxMaxima 16.0<mark>4</mark>.2 [ non salvato\* ]

File Modifica View Cella Maxima Equazioni Algebra Calcolo Semplifica Disegno Numerico Aiuto

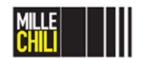

## Close and save Maxima in Linux

To exit Maxima:

- 1) from UNIMORE LAB
- type quit()
- 2) in a console:
- File
- Exit or CTRL+Q

Maxima files are saved as .wxmx

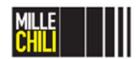

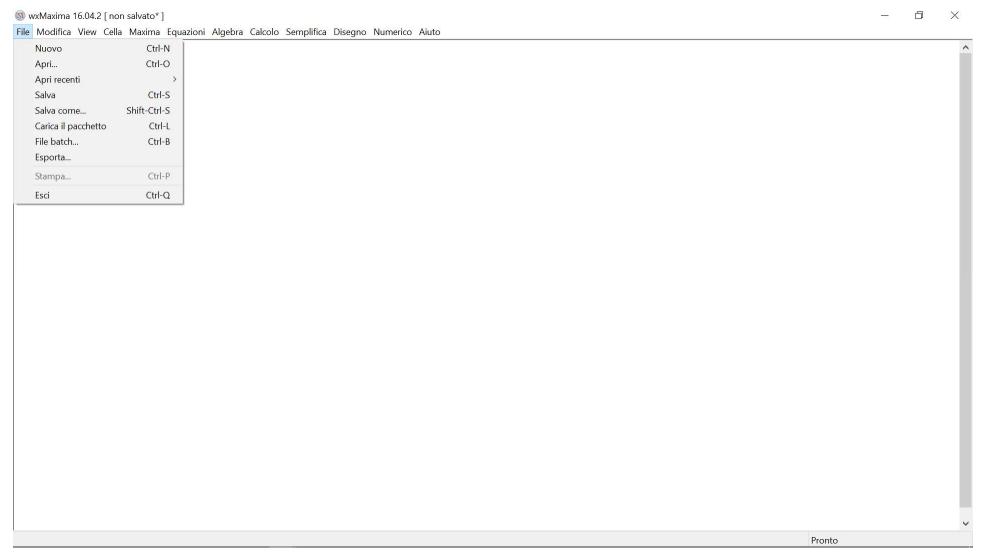

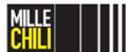

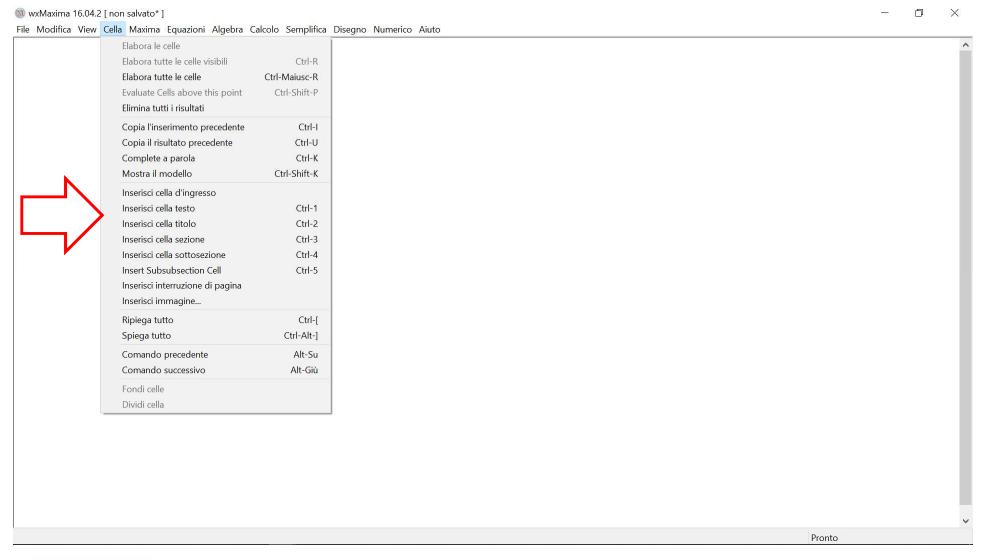

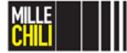

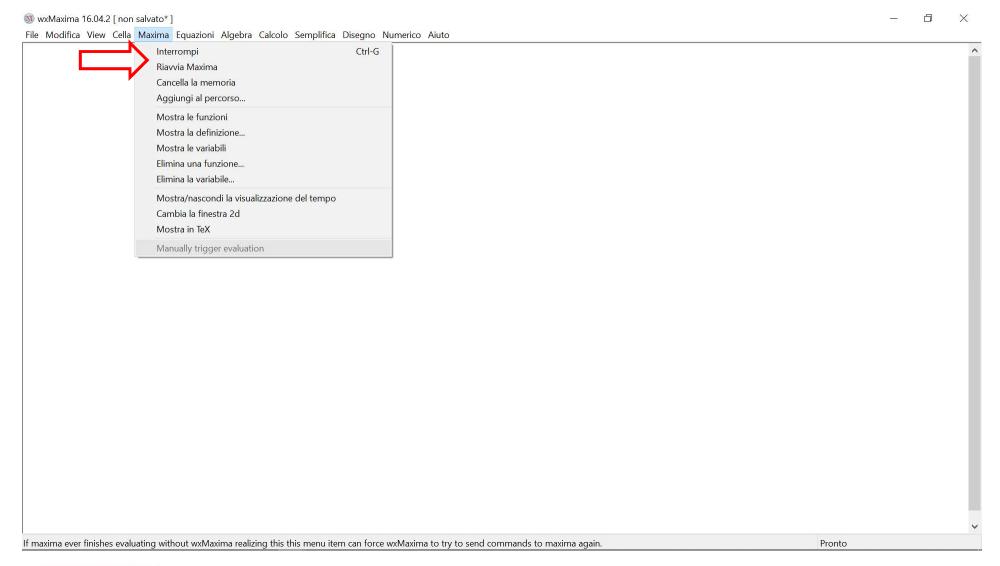

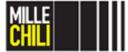

28/02/2019

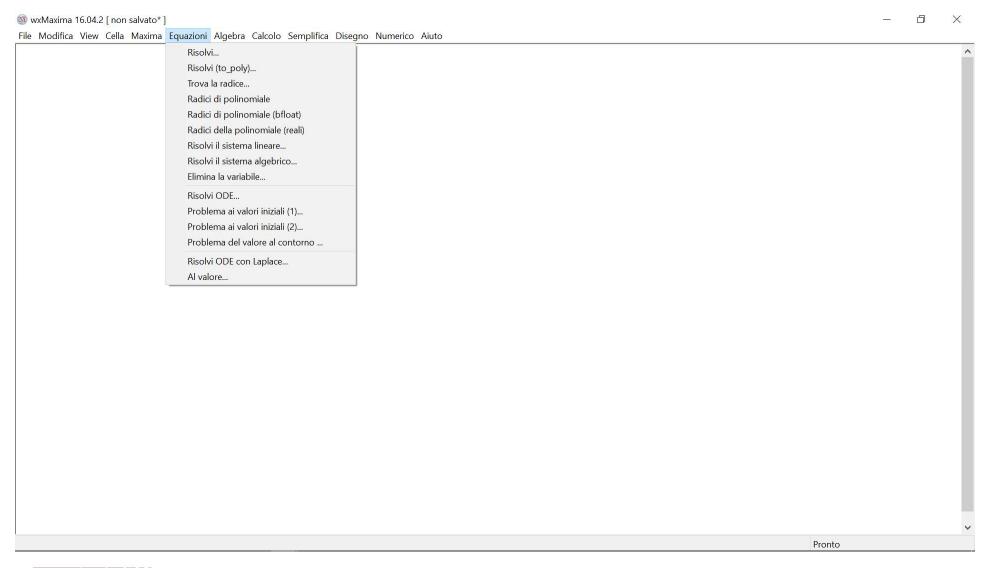

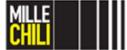

28/02/2019

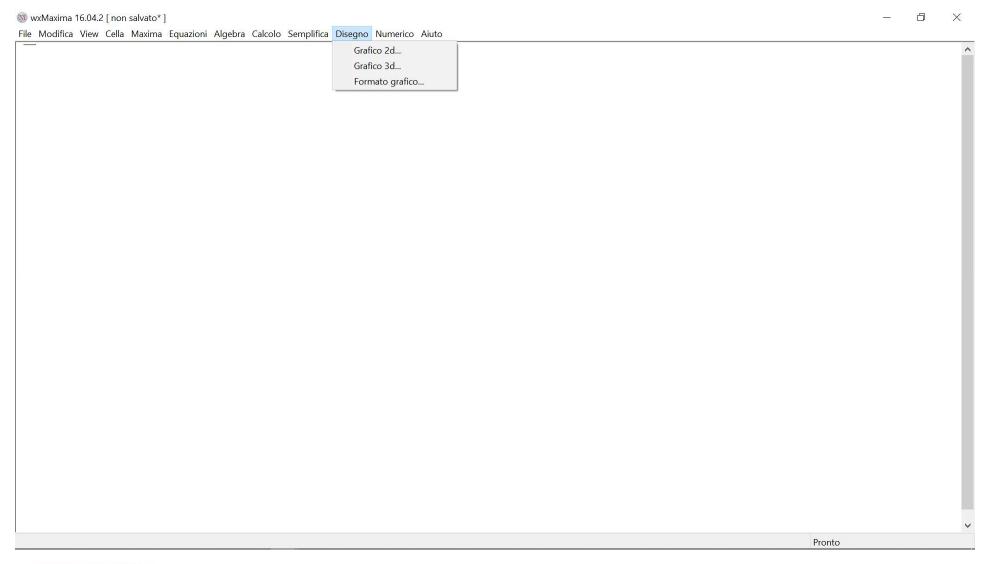

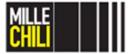

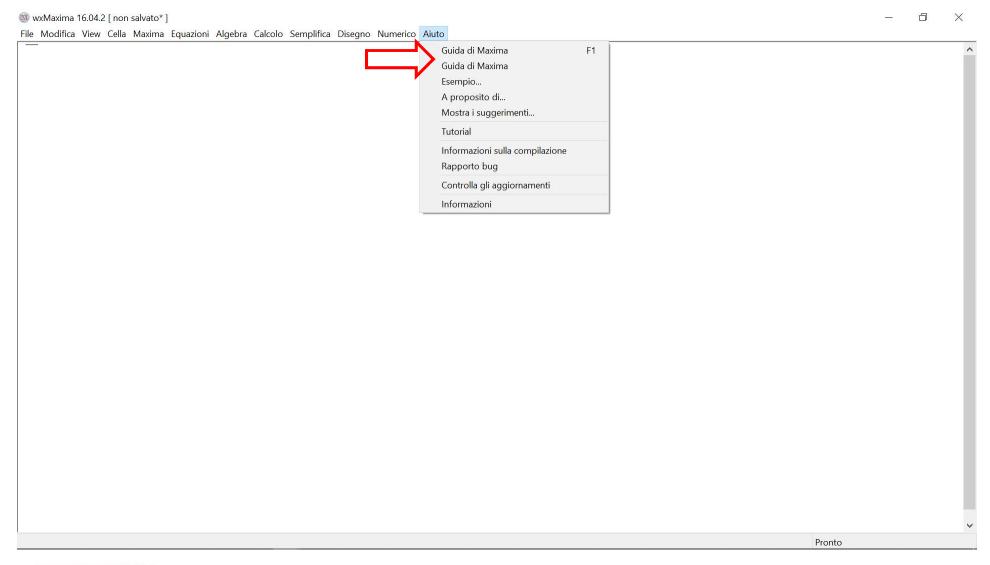

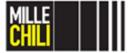

## **Agenda**

- Introduction to Maxima
- Maxima operators
  - Input and output
  - Starting function kill()
  - Terminator and special characters
  - Assignment (:)
  - Equation (=)
  - Function (:=)
  - Declarations assume() and define()
  - Numerical evaluation numer and ev ()
  - Arithmetic operation and trigonometric functions
  - Differentiation and integrals diff() and integrate()
  - Polynomials
  - System of equations solve() and linsolve()
  - Two-dimensional plot plot2d()
- References
- Castigliano's Theorem
- References

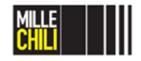

## Maxima operators

```
Input(%i#) and output (%o#)
```

Beside the prompt (%i#) the operation might be defined.

Any input must be closed by the semicolumn character (;)

The prompt (%o#) represents the operation output.

```
wxMaxima 16.04.2 [non salvato*]

File Modifica View Cella Maxima Equazioni Algebra Calcolo Semplifica Disegno Numerico Aiuto

[(%i1) kill(all);
(%o0) done
```

**NOTE:** Maxima is a case-sensitive program therefore as general rule, we suggest to adopt any command/operation/variables in lowercase letter alone.

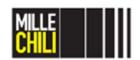

# **Starting function**

kill()

| Operators                                                      | Symbol     |
|----------------------------------------------------------------|------------|
| Unbinds all the items in all the infolists.                    | kill(all); |
| Removes the variable a with all its assignments and properties | kill(a);   |

#### To compute:

- a single operation use CTRL+enter;
- all the instructions from the beginning to the end of the program adopt CTRL+R

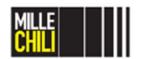

# Terminator and special characters

| Operators                                                                                                    | Symbol |
|----------------------------------------------------------------------------------------------------|--------|
| Input terminator                                                                                                    | ;      |
| Input terminator, which suppresses the display of Maxima's computation.  This is useful if you are computing some long intermediate result, and you don't want to waste time having it displayed on the screen. | \$     |
| If you want to refer to the immediately preceding result computed by Maxima                                                                                                    | 00     |
| e is the natural log base                                                                                                    | %e     |
| <i>i</i> is the square root of -1                                                                                                    | %i     |
| П is equal to 3.14159                                                                                                    | %pi    |

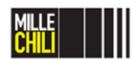

## **Examples**

```
[ (%i1) kill(all);
  (%o0) done
[ Input terminator; or $
[ (%i1) a;
  (%o1) a
[ (%i2) a$
[ (%i3) b;
  (%o3) b
```

```
Special characters %, %pi, %e, %i
 and numer
(%i5)
        %pi;
(%i6)
        %pi, numer;
        3.141592653589793
(%i7)
        %e;
        8e
(%i8)
        %e, numer;
        2.718281828459045
(%i9)
        응i;
        %i
```

#### **Operators** Symbol

Allow the numerical evaluation of an expression in %, numer; floating point

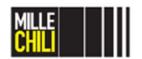

28/02/2019

# Agenda

- Introduction to Maxima
- Maxima operators
  - Input and output
  - Starting function kill()
  - Terminator and special characters
  - Assignment (:)
  - Equation (=)
  - Function (:=)
  - Declarations assume() and define()
  - Numerical evaluation numer and ev ()
  - Arithmetic operation and trigonometric functions
  - Differentiation and integrals diff() and integrate()
  - Polynomials
  - System of equations solve() and linsolve()
  - Two-dimensional plot plot2d()
- References
- Castigliano's Theorem
- References 28/02/2019

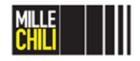

# **Assignment**

: = :=

| Operators                                                                   | Symbol |
|-----------------------------------------------------------------------------|--------|
| To assign a value to a variable use <i>column sign</i> , NOT the equal sign | :      |
| The <i>equal sign</i> is used for representing equations NOT an assignment! | =      |
| A function definition e.g. f(x)                                             | :=     |

# Assignment operator (:)

#### To a simple variable

When the left-hand side is a simple variable: evaluates its right-hand side and associates that value with the left-hand side.

```
(%i10) a;
(%o10) a

(%i11) a:10;
(a) 10

(%i12) a;
(%o12) 10
```

The value of 10 is associate and therefore assigned to the variable a.

After the assignment, the variable a is associated to the value 10.

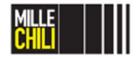

28/02/2019

# Assignment operator (:)

#### To an element of a list

When the left-hand side is a subscripted element of a list, a matrix, an array, the right-hand side is assigned to that element. The subscript must name as existing element.

```
(%i12) b: [3,pippo,3/5];
(b) [3,pippo, 3/5];

(%i13) b[3];
(%o13) 3/5

(%i14) b[3]: puffo;
(%o14) puffo

(%i15) b;
(%o15) [3,pippo,puffo]
```

Lists are the basic building block for Maxima. Lists are sequence containers that allow constant time insert and erase operations anywhere within the sequence, and iteration in both directions.

22

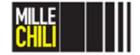

28/02/2019

# Assignment operator (:)

#### Multiple assignment

When the left-hand side is a list of simple and/or subscripted variables, the right-hand side must evaluate to a list, and the elements of the right-hand side are assigned to the elements of the left-hand-side, in parallel.

```
[(%i19) [c, d, e]:[20,pluto,-3/77];
(%o19) [20,pluto, -\frac{3}{77}]

[(%i20) c;
(%o20) 20

[(%i21) d;
(%o21) pluto

[(%i22) e;
(%o22) -\frac{3}{77}
```

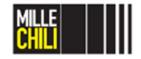

# Equation operation (=)

Comparison with the assignment operator (:)

```
[ (%i25) eqn2: _a1*x+3+y=29;
(eqn2) y+_a1x+3=29
[ (%i26) eqn1;
  (%o26) _a0 x-5 y=17
7(\%i27) eqn2;
(\%o27) y+a1x+3=29
```

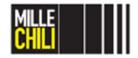

## A function definition (:=)

#### For a single variable x

 $f(x_1, ..., x_n) := expr$  defines a function named f with arguments  $x_1, ..., x_n$  and function body expr.

The function body is evaluated every time the function is called.

(%i28) expr: 
$$(x^3-1)^2$$
  
(expr)  $(x^3-1)^2$   
(%i29)  $f(x) := expr;$   
(%o29)  $f(x) := expr$   
(%i30)  $f(x) ;$   
(%o30)  $(x^3-1)^2$ 

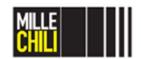

## A function definition (:=)

For a multiple variables y and z

 $f(x_1, ..., x_n) := expr$  defines a function named f with arguments  $x_1, ..., x_n$  and function body expr. The function body is evaluated every time the function is called.

```
(%i1) expr : cos(y) - sin(x);

(%o1) cos(y) - sin(x)

(%i2) F1 (x, y) := expr;

(%o2) F1(x, y) := expr
```

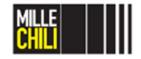

# **Agenda**

- Introduction to Maxima
- Maxima operators
  - Input and output
  - Starting function kill()
  - Terminator and special characters
  - Assignment (:)
  - Equation (=)
  - Function (:=)
  - **Declarations** assume() and define()
  - Numerical evaluation numer and ev ()
  - Arithmetic operation and trigonometric functions
  - Differentiation and integrals diff() and integrate()
  - Polynomials
  - System of equations solve() and linsolve()
  - Two-dimensional plot plot2d()
- References
- Castigliano's Theorem
- References

28/02/2019

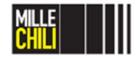

## **Declarations**

assume()

| Operators                                                                                                    | Symbol                                  |
|----------------------------------------------------------------------------------------------------|-----------------------------------------|
| Adds predicates pred_1,, pred_n to the current context. This declaration returns a list whose elements are the predicates added to the context.  The predicates pred_1,, pred_r can only be expressed with the relational operators < >= equal notequal >= and >. Predicates cannot be literal equality = or literal | assume(pred_1,, pred_n);                |
| inequality !=.  [> assume (xx (%o31) [xx>0,yy<                                                                                                    | >0, yy<-1, zz>=0);<br>(-1,zz>=0]        |
| [ (%i32) assume (eq                                                                                                    | (ww, 0), notequal $(qq, 1)$ ; $(qq, 1)$ |

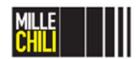

#### **Declarations**

define()

#### **Operators** Symbol

Defines a function named f with arguments  $x_1$ , ...,  $x_n$  and function body expr. Define always evaluates its second argument. The function so defined may be an ordinary Maxima function (with argument enclosed in the parentheses) or an array function (with arguments enclosed in squared brackets).

When the first argument of define is an expression on the form  $f(x_1, ..., x_n)$  or  $f[x_1, ..., x_n]$ , the function arguments are evaluated but f is NOT evaluated, even if there is already a function or a variable by that name.

Defines a function named f with define(f(x\_1, ..., x\_n), expr); arguments x\_1, ..., x\_n and function define(f[x\_1, ..., x\_n], expr);

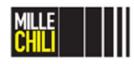

## **Examples**

define () vs :=

```
(%i1) expr : cos(y) - sin(x);

(%o1) cos(y) - sin(x)

(%i2) define (F1 (x, y), expr);

(%o2) F1(x, y) := cos(y) - sin(x)

(%i3) F1 (a, b);

(%o3) cos(b) - sin(a)

(%i4) F2 (x, y) := expr;

(%o4) F2(x, y) := expr

(%i5) F2 (a, b);

(%o5) cos(y) - sin(x)
```

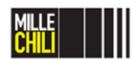

#### **Numerical evaluation**

numer, ev()

#### **Operators Symbol** Allow the numerical evaluation of an %, numer; expression in floating point. Numer causes some mathematical function (including exponentiation) with numerical arguments to be evaluated in floating point. It causes variables in expr which have been given numervals to be replaced by their values Evaluates the expression expr in the ev(expr, arg\_1, ..., arg\_r); specified bv enviroment the arguments arg 1, ... arg r. The operator ev returns the results (another expression) of the

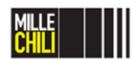

evaluation.

## **Examples**

ev() and %, numer

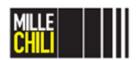

#### Maxima

#### Arithmetic operations and trigonometric functions

| Operators                 | Symbol  |
|---------------------------|---------|
| Addition                  | +       |
| Subtraction               | _       |
| Scalar Multiplication     | *       |
| Division                  | /       |
| Exponentiation            | ^ or ** |
| Matrix multiplication     | •       |
| Square root of x variable | sqrt(x) |
| Funzione seno             | sin(x); |
| Funzione coseno           | cos(x); |

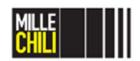

# **Agenda**

- Introduction to Maxima
- Maxima operators
  - Input and output
  - Starting function kill()
  - Terminator and special characters
  - Assignment (:)
  - Equation (=)
  - Function (:=)
  - Declarations assume () and define ()
  - Numerical evaluation numer and ev ()
  - Arithmetic operation and trigonometric functions
  - Differentiation and integrals diff() and integrate()
  - Polynomials
  - System of equations solve() and linsolve()
  - Two-dimensional plot plot2d()
- References
- Castigliano's Theorem
- References

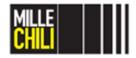

## **Maxima**

## Differentiation and integrals

| Operators                                                                        | Symbol                    |
|----------------------------------------------------------------------------------|---------------------------|
| Differentiation n-th order                                                       | diff(expr, x, n);         |
| Differentiation of first order Implicit assumption that ${\tt n}$ is equal to 1. | diff(expr, x);            |
| Indefined integral                                                               | integrate(expr, x);       |
| Defined integral                                                                 | integrate(expr, x, a, b); |

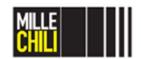

## Maxima

diff()

| Operators                                                                                                    | Symbol                    |
|----------------------------------------------------------------------------------------------------|---------------------------|
| Differentiation $n$ -th order.<br>Returns the $n$ -th derivative of $expr$ with respect to variable $x$ .                                        | diff(expr, x, n);         |
| Differentiation of first order Implicit assumption that $n$ is equal to 1. Returns the first derivative of $expr$ with respect to variable $x$ . | <pre>diff(expr, x);</pre> |

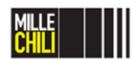

## Maxima

integrate()

| Operators                                                                                                    | Symbol                               |
|----------------------------------------------------------------------------------------------------|--------------------------------------|
| Indefined integral Attempts to symbolically compute the integral of expr with respect to x.                                                                                                    | integrate(expr, x);                  |
| Defined integral The defined integral has the limits of integration called a and b. The limits should not contain x, although integrate does not enforce this restriction. a need not be lower than b. If b is equal to a, integrate returns zero. | <pre>integrate(expr, x, a, b);</pre> |

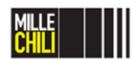

diff() and integrate()

```
\begin{bmatrix}
(\%i24) & expr: (x^3-1)^2; \\
(expr) & (x^3-1)^2
\end{bmatrix}

\begin{bmatrix}
(\%i25) & f(x) := expr; \\
(\%o25) & f(x) := expr
\end{bmatrix}

\begin{bmatrix}
(\%i26) & f(x); \\
(\%o26) & (x^3-1)^2
\end{bmatrix}
```

```
Differential
(%i27) diff(f(x),x,1);
(%o27) 6x^2(x^3-1)
(%i28) diff_first:%;

(diff_first) 6 x^2 (x^3-1)
(%i29) diff(f(x),x,2);
(%o29) 18 x^4 + 12 x (x^3-1)
(%i30) diff_sec:%;
(diff_sec) 18 x^4 + 12 x (x^3 - 1)
Integral
(%i31) integrate (f(x), x);

(%o31) \frac{x^7}{7} - \frac{x^4}{2} + x
(%i32) integrate(f(x), x, -2, 1);

(%o32) \frac{405}{14}
```

# **Polynomials**

## Factorization, simplification and expansion

| Operators                                                                                                    | Symbol             |
|----------------------------------------------------------------------------------------------------|--------------------|
| Factors the expression expr, containing any number of variables or functions, into factors irreducibe over the integer. | factor(expr);      |
| Simplifies the expression expr and all of its subexpressions, including the arguments to non-rational functions.        | fullratsimp(expr); |
| Product of sums and exponentiated sums are multiplied out.                                                              | expand(expr);      |

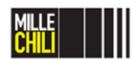

factor() fullratsimp() expand()

```
[(%i34) factor(expr);
(%o34) (x-1)^2(x^2+x+1)^2
[%i35] fullratsimp(expr);
(%o35) x^6-2x^3+1
[(%i36) expr2: (g+h)^5;
(expr2) (h+g)^5
[ (%i37) expand (expr2);

(%o37) h^5 + 5gh^4 + 10g^2h^3 + 10g^3h^2 + 5g^4h + g^5
```

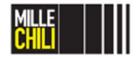

28/02/2019

# System of equations

#### Numerical method

| Operators                                                                                                    | Symbol                                  |
|----------------------------------------------------------------------------------------------------|-----------------------------------------|
| Solves the algebraic equation $expr$ for the variable $x$ and returns a list of solution equations in $x$ . If $expr$ is not an equation, the equation $expr=0$ is assumed in its place. $x$ may be omitted if the $expr$ contains only one variable. | - · · · · · · · · · · · · · · · · · · · |
| Solves a system of simultaneous (linear or non-linear) polynomial equations, and returns a list of solutions lists in the variables.                                                                                                    |                                         |
| Solves a system of simultaneous LINEAR polynomial equations, and returns a list of solutions lists in the variables.                                                                                                    |                                         |

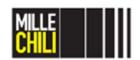

## System of equations

Numerical method: options

#### **Operators**

#### **Symbol**

Each solved-for variable is bound to globalsolve = true;
its value in the solution of the
equations.

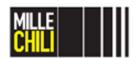

linsolve() and globalsolve=true

```
// (%i53) eqn_1: x+z=y;
(eqn_1) z+x=y
 \begin{array}{ll} (\%i54) & \text{eqn}_2:2*t*x-y=2*t^2; \\ (\text{eqn}_2) & 2tx-y=2t^2 \end{array} 
(%i55) eqn_3:y-2*z=2;
(eqn_3) y-2 z=2
(%i56) linsolve([eqn_1, eqn_2, eqn_3], [x,y,z]);
(%o56) [x=t+1,y=2t,z=t-1]
(%i58) linsolve([eqn_1, eqn_2, eqn_3], [x,y,z]), globalsolve=true; (%o58) [x:t+1,y:2t,z:t-1]
```

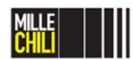

28/02/2019

linsolve() **VS** solve()

```
(%i60)
        kill(x,y);
        done
(%i61)
       linsolve([x+3*y=2, 2*x-y=5], [x, y]);
       [x = \frac{17}{7}, y = -\frac{1}{7}]
       kill(eqn, x, y);
(%i62)
        done
(%i63) eqn:[4*x^2-y^2=12,x*y-x=2];
       [4x^2-y^2=12, xy-x=2]
(eqn)
(%164) solve(eqn, [x,y]);
(\$064) [[x=2, y=2], [x=0.5202594388652008 \$i-0.1331240357358706, <math>y=0.07678378523787788-
3.608003221870287 \%i ], [x=-0.5202594388652008 %i-0.1331240357358706, y=3.608003221870287 %i+
0.07678378523787788], [x=-1.733751846381093, y=-0.1535675710019696]]
(%165) %[2];
        [x=0.5202594388652008 \%i-0.1331240357358706, y=0.07678378523787788-3.608003221870287 \%i]
```

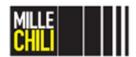

#### solve()

$$\begin{bmatrix} (\$i66) & \&i11(a, x); \\ (\$i66) & done \end{bmatrix}$$

$$\begin{bmatrix} (\$i67) & \text{solve}(1+a^*x+x^*3, x); \\ (\$i67) & I_{1}x = \left(-\frac{\sqrt{3}}{2}\frac{\$i}{2} - \frac{1}{2}\right) \left(\frac{\sqrt{4}\frac{a^3+27}}{23^{3/2}} - \frac{1}{2}\right)^{1/3} - \frac{\left(\frac{\sqrt{3}}{2}\frac{\$i}{2} - \frac{1}{2}\right)a}{3\left(\frac{\sqrt{4}\frac{a^3+27}}{23^{3/2}} - \frac{1}{2}\right)^{1/3}}, x = \left(\frac{\sqrt{3}}{2}\frac{\$i}{2} - \frac{1}{2}\right) \left(\frac{\sqrt{4}\frac{a^3+27}}{23^{3/2}} - \frac{1}{2}\right)^{1/3} - \frac{\left(-\frac{\sqrt{3}}{2}\frac{\$i}{2} - \frac{1}{2}\right)a}{3\left(\frac{\sqrt{4}\frac{a^3+27}}{23^{3/2}} - \frac{1}{2}\right)^{1/3}} \end{bmatrix}$$

$$\begin{bmatrix} (\$i68) & \$[1]; \\ (\$i68) & x = \left(-\frac{\sqrt{3}}{2}\frac{\$i}{2} - \frac{1}{2}\right) \left(\frac{\sqrt{4}\frac{a^3+27}}{23^{3/2}} - \frac{1}{2}\right)^{1/3} - \frac{\left(\frac{\sqrt{3}}{2}\frac{\$i}{2} - \frac{1}{2}\right)a}{3\left(\frac{\sqrt{4}\frac{a^3+27}}{23^{3/2}} - \frac{1}{2}\right)^{1/3}} \end{bmatrix}$$

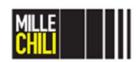

# **Agenda**

- Introduction to Maxima
- Maxima operators
  - Input and output
  - Starting function kill()
  - Terminator and special characters
  - Assignment (:)
  - Equation (=)
  - Function (:=)
  - Declarations assume() and define()
  - Numerical evaluation numer and ev ()
  - Arithmetic operation and trigonometric functions
  - Differentiation and integrals diff() and integrate()
  - Polynomials
  - System of equations solve() and linsolve()
  - Two-dimensional plot plot2d()
- References
- Castigliano's Theorem
- References

28/02/2019

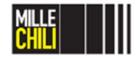

# **Plotting**

#### two-dimensions plot

| Operators                                                                                                    | Symbol       |            |   |
|----------------------------------------------------------------------------------------------------|--------------|------------|---|
| Displays one or several plots in two dimensions. When expressions or function name are                                                                                                    |              | x_range,   | , |
| used to define the plots, they should all depend on only one variable var and the use of x_range will be mandatory, to provide the name of the variable and its minimum and maximum values.  The syntax for the x_range is [variable, min, max] | <del>-</del> | , plot_n], | , |

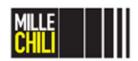

```
plot2d()
```

```
[(%i69) kill(all);
(%o0) done
[(%i1) plot2d ([sin(x)], [x, -%pi, %pi]);
(%o1) [C:/Users/manto/maxout12624.gnuplot]
[(%i2) plot2d ([sin(x), cos(x)], [x, -%pi, %pi])$
```

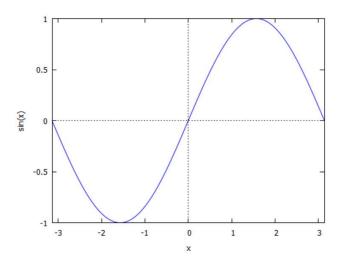

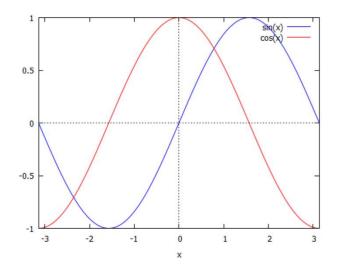

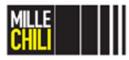

28/02/2019

plot2d()

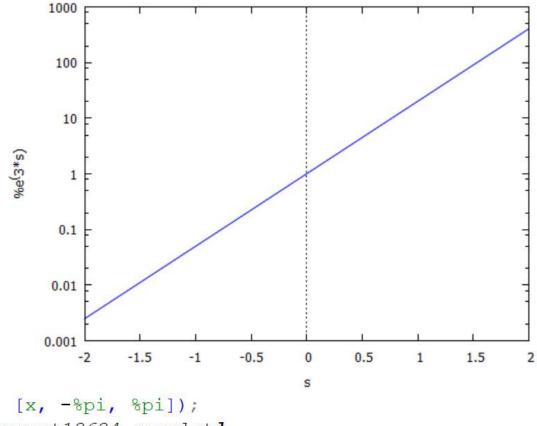

```
(%i1) plot2d ([sin(x)], [x, -%pi, %pi]);
[(%i1) [C:/Users/manto/maxout12624.gnuplot]

[(%i2) plot2d ([sin(x), cos(x)], [x, -%pi, %pi]) $

[(%i3) plot2d(%e^(3*s), [s, -2, 2], logy) $
```

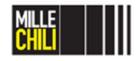

(%169)

28/02/2019

kill(all);

# **Agenda**

- Introduction to Maxima
- Maxima operators
- References
- Castigliano's Theorem
- References

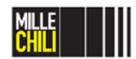

#### References

#### **ENGLISH DOCUMENTATION**

- <a href="http://maxima.sourceforge.net/docs/manual/maxima.html">http://maxima.sourceforge.net/docs/manual/maxima.html</a>
- <a href="http://maxima.sourceforge.net/docs/tutorial/en/minimal-maxima.pdf">http://maxima.sourceforge.net/docs/tutorial/en/minimal-maxima.pdf</a> (miniguide)
- <a href="http://superk.physics.sunysb.edu/~mcgrew/phy310/documenta">http://superk.physics.sunysb.edu/~mcgrew/phy310/documenta</a>
   <a href="mailto:tion/maxima-reference.pdf">tion/maxima-reference.pdf</a> (extensive guide)

#### ITALIAN DOCUMENTATION

http://maxima.sourceforge.net/docs/tutorial/it/maxima\_1.0-consonni.pdf (miniguide)

#### LAB Maxima file saved as

intro maxima operators.wxmx

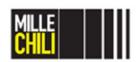

## **Agenda**

- Introduction to Maxima
- Maxima operators
- References
- Castigliano's Theorem
  - Theorem of least work
  - CASE A: Statically determined structure
  - CASE B: Statically determined structure
  - CASE C: Statically redundant structure (+1 dof)
- References

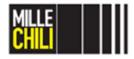

#### Theorem of least work

"The first partial derivative of the total internal energy (U) in a structure with respect to the (force P) (couple C) applied at any point is equal to the (deflection  $\delta$ ) (angular rotation  $\phi$ ) at the point of application of that (force) in the direction of its line of action (or couple)".

$$\delta = \frac{\partial U}{\partial P};$$

$$\varphi = \frac{\partial U}{\partial C}$$

The theorem is applicable to linearly elastic (Hookean material) structures with constant temperature and unyielding supports. Note that in the above statements:

- force (P) may mean point force or couple (C);
- *displacement* may mean translation ( $\delta$ ) or angular rotation ( $\phi$ ).

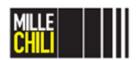

#### Theorem of least work

The Castigliano's theorem:

1- applied to a **statically determined structure**, allows the deflection and the angular rotation of the structure to be computed;

2- applied to a **statically redundant structure**, allows the reaction forces to be determined. Therefore, the structure becomes a statically determined structure consequently the deflection and the angular rotation of the redundant structure are also computed.

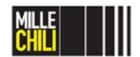

#### Theorem of least work

Considering only **plane** problems, the internal energy (*U*) of the structure is:

$$U = \int_{l} \left( \frac{M_f^2}{2EJ} + \frac{N^2}{2AE} + \xi \frac{T^2}{2AG} \right) dx$$

where:

I is the length of the structure;

 $M_{\rm f}$ , N, T are the bending moment, normal force and the shear force;

A and J are the cross-section area and moment of inertia;

E and G are the Young's modulus and shear modulus of the material;  $\xi$  Is the shear coefficient associated to the evaluation the internal energy done by the shear force, where  $\xi$  is 1.2 or 1.11 for rectangular or circular cross-section beam.

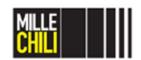

#### CASE A: Statically determined structure

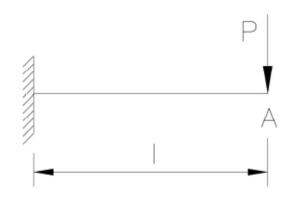

Considering a cantilever beam in steel loaded by a concentrated force P at the extremity called point A and fixed to the further extremity, evaluate the deflection of the beam at the point A  $(\delta_A)$ .

Hp) Rectangular cross section

b: 10 mm, h:20 mm;

I: 100 mm

P: 10000 N

$$M_f(x) = Px$$
 ;  $T = P$ 

$$U = \int_{0}^{l} \frac{M_{f}^{2}}{2EJ} dx + \int_{0}^{l} \xi \frac{T^{2}}{2AG} dx = \int_{0}^{l} \frac{P^{2}x^{2}}{2EJ} dx + \int_{0}^{l} \xi \frac{P^{2}}{2AG} dx = \frac{P^{2}l^{3}}{2 \times 3EJ} + \xi \frac{P^{2}l}{2AG}$$
$$\delta_{A} = \frac{\partial U}{\partial P} = \frac{Pl^{3}}{3EJ} + \xi \frac{Pl}{AG}$$

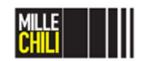

#### CASE A: Statically determined structure

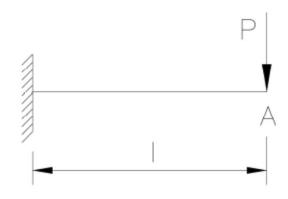

Rectangular cross section

b: 10 mm, h:20 mm;

I: 100 mm

P: 10000 N

ξ :1.2

J: b\*h<sup>3</sup>/12: 6666,66 mm<sup>4</sup>

A: b\*h: 200 mm<sup>2</sup>

E: 210000 MPa

v: 0,3

G: E/[2(1+v)]: 80000 MPa (ca)

$$\delta_{A} = \frac{\partial U}{\partial P} = \frac{Pl^{3}}{3EJ} + \xi \frac{Pl}{AG}$$

$$\delta_A = 2,3810 + 0.075 = 2,456 \text{ mm}$$

The shear contributes to the deflection of the beam the 3.05 per cent, due to this limited contribution the shear is commonly omitted from the preliminary dimensioning of a structure.

#### CASE B: Statically determined structure

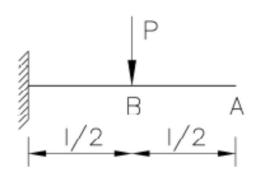

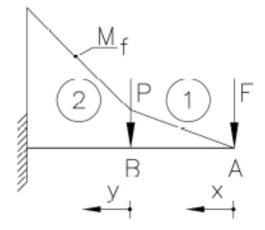

Considering a cantilever beam loaded by a concentrated force P at the midspan of the beam (point B) and fixed to one extremity, evaluate the deflection of the beam at the free extremity of the beam at the point A  $(\delta_A)$ .

**NOTE:** The point A is an unloaded section of the beam.

"The first partial derivative of the total internal energy (U) in a structure with respect to the force P applied at any point is equal to the deflection  $\delta$  at the point of application of **that force** in the direction of its line of action".

Hp) the shear contribution has been neglected from the internal energy equation.

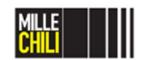

#### CASE B: Statically determined structure

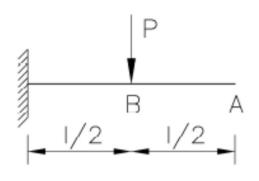

A fictitious concentrated force F is applied to the beam, at the point A; at which the deflection of the beam must be evaluate.

At the end of the calculus that force F will be considered as null.

#### Part (1)

$$M_{f,1}(x) = Fx$$

$$U_1 = \int_0^{l/2} \frac{M_{f,1}^2}{2EJ} dx = \int_0^{l/2} \frac{(Fx)^2}{2EJ} dx = \frac{F^2}{2EJ} \int_0^{l/2} x^2 dx = \frac{F^2}{2EJ} \frac{x^3}{3} \bigg|_0^{l/2} = \frac{F^2}{2EJ} \frac{l^3}{3 \times 8} = \frac{F^2 l^3}{48EJ}$$

#### CASE B: Statically determined structure

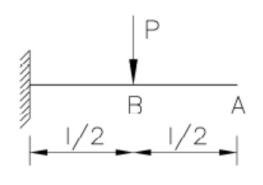

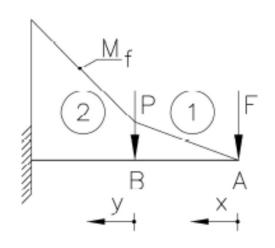

#### Part (2)

$$M_{f,2}(x) = Py + F(y + \frac{1}{2})$$

$$U_2 = \int_0^{1/2} \frac{M_{f,2}^2}{2EJ} dy = \int_0^{1/2} \frac{\left(Py + F(y + \frac{1}{2})\right)^2}{2EJ} dy = \frac{1}{2EJ} \int_0^{1/2} \left(P^2y^2 + F^2y^2 + F^2\frac{l^2}{4} + 2F^2y\frac{l}{2} + 2PFy^2 + 2PFy\frac{l}{2}\right) dy = \frac{1}{2EJ} \left(P^2\frac{l^3}{3\times8} + F^2\frac{l^3}{3\times8} + F^2\frac{l^2}{4}\frac{l}{2} + 2F^2\frac{l}{2}\frac{l^2}{2\times4} + 2PF\frac{l^3}{3\times8} + 2PF\frac{l}{2}\frac{l^2}{2\times4}\right) = \frac{1}{2EJ} \left(P^2\frac{l^3}{24} + F^2\frac{l^3}{24} + F^2\frac{l^3}{8} + F^2\frac{l^3}{8} + PF\frac{l^3}{12} + PF\frac{l^3}{8}\right) = \frac{1}{48EJ} \left(P^2l^3 + 7F^2l^3 + 5PFl^3\right)$$

#### CASE B: Statically determined structure

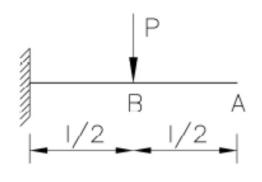

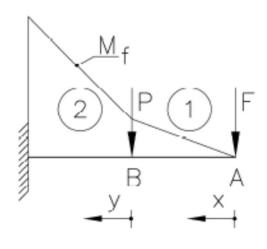

#### Part (2)

#### CASE B: Statically determined structure

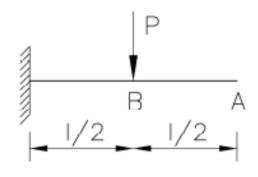

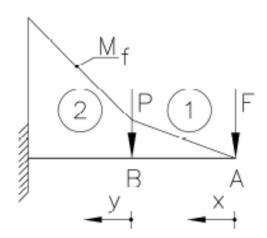

Total internal energy of the structure (*U*)

$$U = U_1 + U_2 = \frac{F^2 l^3}{48EJ} + \frac{1}{48EJ} \left( P^2 l^3 + 7F^2 l^3 + 5PFl^3 \right)$$
$$= \frac{1}{48EJ} \left( P^2 l^3 + 8F^2 l^3 + 5PFl^3 \right)$$

The fictitious concentrated force F is assume null, at the conclusion of the calculus. *LAST EVALUATION!!!* 

$$\delta_{A} = \frac{\partial U}{\partial F}\Big|_{F=0} = \frac{1}{48EJ} \left( 16Fl^{3} + 5Pl^{3} \right)\Big|_{F=0}$$
$$= \frac{1}{48EJ} 5Pl^{3} = \frac{5Pl^{3}}{48EJ}$$

## Agenda

- Introduction to Maxima
- Maxima operators
- References
- Castigliano's Theorem
  - Theorem of least work
  - CASE A: Statically determined structure
  - CASE B: Statically determined structure
  - CASE C: Statically redundant structure (+1 dof)
- References

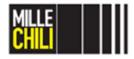

CASE C: Statically redundant structure (+1dof)

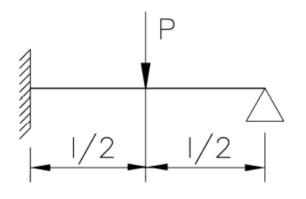

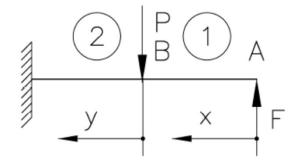

Considering a beam:

- loaded by a concentrated force P at the midspan of the beam (point B);
- fixed to right-hand side extremity;
- simply-supported to the left-hand side extremity at the point A

Evaluate the reaction force (*F*) acting at the support at point A of the structure.

The equilibrium equations are not sufficient to calculate the reaction forces acting on the beam.

Therefore, a compatibility equation related to the deformation of the structure must be imposed.

In this case, the A-point of the beam does NOT be able to move vertically.

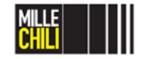

CASE C: Statically redundant structure (+1dof)

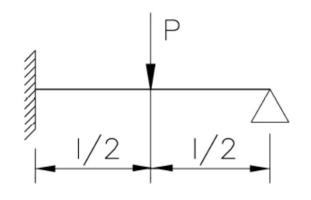

Part (1)

$$M_{f,1}(x) = Fx$$

$$U_{1} = \int_{0}^{l/2} \frac{M_{f,1}(x) - Fx}{2EJ} dx = \int_{0}^{l/2} \frac{F^{2}x^{2}}{2EJ} dx = \frac{F^{2}}{2EJ} \frac{l^{3}}{3 \times 8}$$

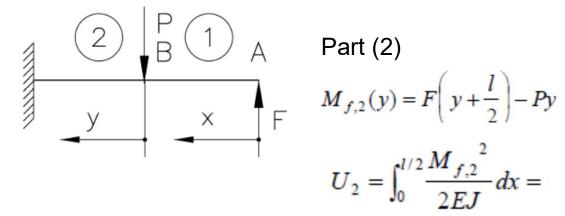

Part (2)

$$M_{f,2}(y) = F\left(y + \frac{l}{2}\right) - Py$$

$$U_2 = \int_0^{l/2} \frac{M_{f,2}^2}{2EJ} dx =$$

$$\frac{1}{2EJ} \left[ F^2 \left( \frac{l^3}{3 \times 8} + \frac{l^2}{4} \frac{l}{2} + 2 \frac{l}{2} \frac{l^2}{2 \times 4} \right) + P^2 \frac{l^3}{3 \times 8} - 2PF \left( \frac{l^3}{3 \times 8} + \frac{l}{2} \frac{l^2}{2 \times 4} \right) \right]$$

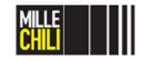

CASE C: Statically redundant structure (+1dof)

Total internal energy of the structure (*U*)

$$U = U_1 + U_2 = \frac{F^2}{2EJ} \frac{l^3}{3 \times 8} + \frac{1}{2EJ} \left[ F^2 \left( \frac{l^3}{3 \times 8} + \frac{l^2}{4} \frac{l}{2} + 2 \frac{l}{2} \frac{l^2}{2 \times 4} \right) + P^2 \frac{l^3}{3 \times 8} - 2PF \left( \frac{l^3}{3 \times 8} + \frac{l}{2} \frac{l^2}{2 \times 4} \right) \right]$$

Evaluate the deflection of the beam at the point A ( $\delta_A$ ) by the first partial derivative of the total internal energy (U) proper of the structure with respect to the force F.

Imposing that the deflection  $(\delta_A)$  is forbidden due to the presence of the support acting at the point A, the unknown of the problem is the vertical reaction force (equal to F) that the support induced into the structure.

$$\delta_{A} = \frac{\partial U}{\partial F} = \frac{2F}{2EJ} \frac{l^{3}}{3 \times 8} + \frac{1}{2EJ} \left[ 2F \left( \frac{l^{3}}{3 \times 8} + \frac{l^{2}}{4} \frac{l}{2} + 2\frac{l}{2} \frac{l^{2}}{2 \times 4} \right) - 2P \left( \frac{l^{3}}{3 \times 8} + \frac{l}{2} \frac{l^{2}}{2 \times 4} \right) \right] = \frac{1}{2EJ} \left[ \frac{2Fl^{3}}{3} - \frac{5Pl^{3}}{24} \right] = 0 \implies F = \frac{5P}{16}$$

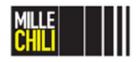

# **Agenda**

- Introduction to Maxima
- Maxima operators
- References
- Castigliano's Theorem
- References

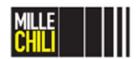

#### References

#### **ENGLISH DOCUMENTATION**

Shigley, J. E. (2011). Shigley's mechanical engineering design. Tata McGraw-Hill Education. Section 4.8 pp. 164-169.

https://eclass.teicrete.gr/modules/document/file.php/TM114/shigley-machine-design.pdf

#### ITALIAN DOCUMENTATION

Strozzi, A. (1998). Costruzione di Macchine, Pitagora Ed., Bologna.

Strozzi, A. (2016). Fondamenti di Costruzione di Macchine, Pitagora Ed., Bologna.

#### LAB Maxima file saved as

Maxima case A B C.wxmx

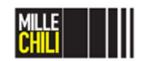

"Machines can never think as humans do but just because something thinks differently from you, does it mean it's not thinking?"

A. Turing

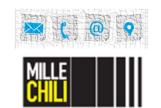

Sara Mantovani Via Vivarelli, 10 41125, Modena, Italy

Mail: sara.mantovani@unimore.it

Mail: millechili@unimore.it Phone: +39 059 2056280